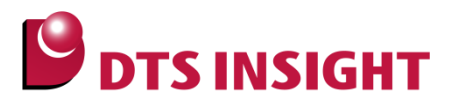

<span id="page-0-0"></span>文書番号: ESC-APN-005-05

# 活線挿抜機能について

## <span id="page-0-1"></span>はじめに

「活線挿抜機能について」(以下、本書)では、adviceLUNA II および adviceLUNA の機能である活線挿抜機能 を、有効にご使用いただけるよう、機能の概要や使用手順等を示したドキュメントです。

## <span id="page-0-2"></span>本書の対象となるユーザー

- adviceLUNA Ⅱ ARM 対応デバッガソフトウェア (H2X600) を使用する全てのユーザー。
- adviceLUNA ARM 対応デバッガソフトウェア (SLX600) を使用する全てのユーザー。

## <span id="page-0-3"></span>本書の対象となる環境

20 ピン JTAG ケーブルでの接続が可能なユーザーシステム環境

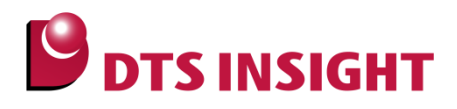

### <span id="page-1-0"></span>注意事項

- 本ガイドで使用している画面は、Windows XP の環境で作成しています。ほかの環境をお使いの場合、表 示や操作手順が異なることがあります。
- 本ガイドの操作手順は、adviceLUNAⅡ ARM 対応デバッガソフトウェア (H2X600) を使用して解説して います。adviceLUNA ARM 対応デバッガソフトウェア (SLX600) をお使いの場合も、adviceLUNAⅡと 同一の操作でご使用いただけます。
- advice シリーズの製品を安全にお使いいただくために重要な情報は、以下ユーザーズマニュアルに記載さ れています。

【adviceLUNAⅡ】

『adviceLUNA II ユーザーズマニュアル(固有編)』(H2X600\_podm\_jpn.pdf) 【adviceLUNA】

『adviceLUNA ユーザーズマニュゕル(固有編)』(HLX600\_podm\_jpn.pdf)

本ガドに記載されている会社名・製品名は、各社の登録商標または商標です。

## <span id="page-1-1"></span>アイコンについて

本ガイドで使用しているアイコンには、以下の意味があります。

特に重要な情報を記載しています。操作する際は十分に注意してください。

操作を進める上で役に立つ情報やアドバイスなどの補足事項を記載しています。

## 目次

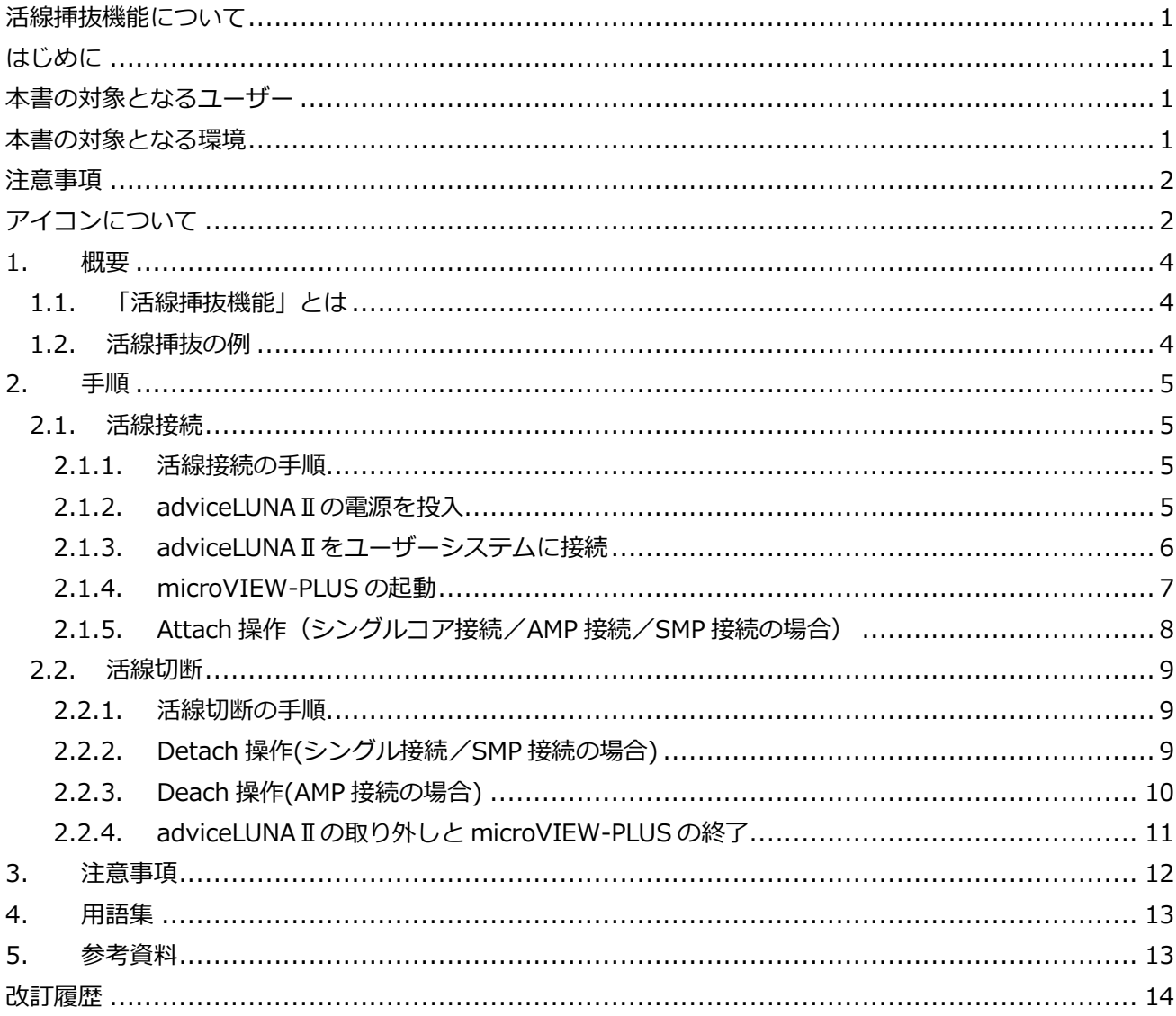

**ODTS INSIGHT** 

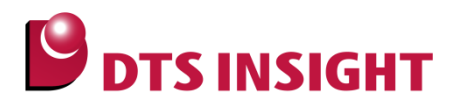

## <span id="page-3-0"></span>1. 概要

#### <span id="page-3-1"></span>1.1. 「活線挿抜機能」とは

ユーザーシステムの電源を投入したまま、adviceLUNAⅡの脱着が可能な機能です。 活線挿抜機能を使用することで、動作中のユーザーシステムに ICE を接続し(取り付け)、ユーザーシス テム動作に影響を与えることなく、JTAG 接続を有効にしてデバッグ操作を開始したり、デバッグ操作中 の状態を保持したまま JTAG 接続を無効にし、ICE を取り外すことができます。

#### <span id="page-3-2"></span>1.2. 活線挿抜の例

 ユーザーシステム単体での評価中に突然の異常が発生した場合も、活線接続機能によりユーザーシ ステムの動作に影響を与えずに JTAG 接続を行い、異常状態からのデバッグ操作が行えます。

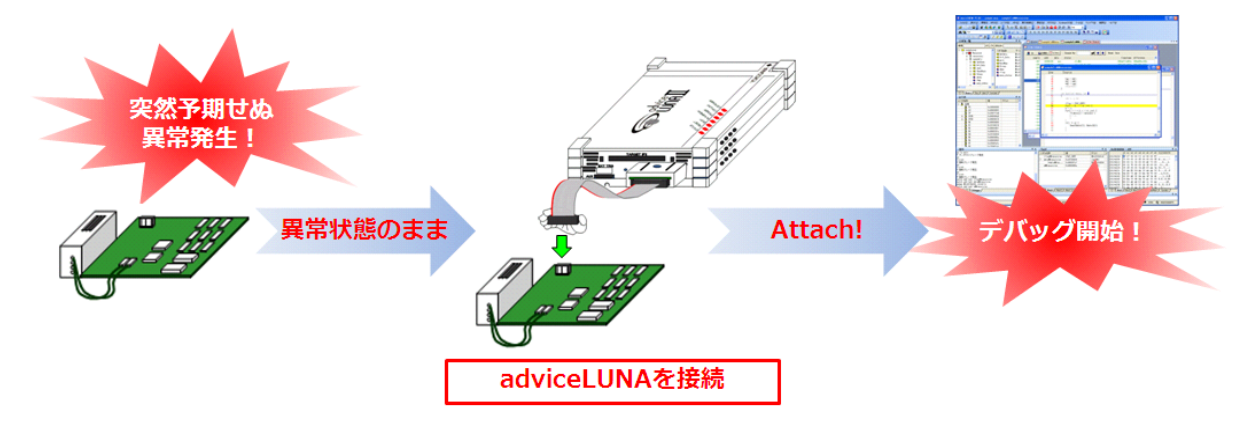

デバッグ操作中から一時的にパッチ処理を ICE から行い、評価検証を再開することもできます。

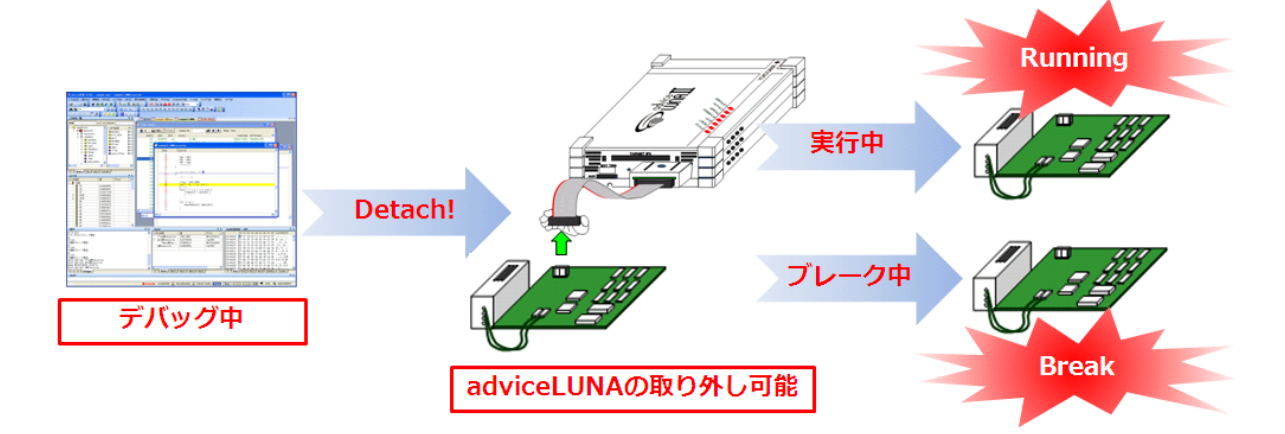

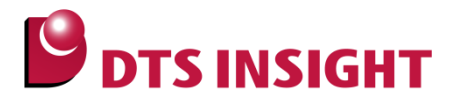

## <span id="page-4-0"></span>2. 手順

#### <span id="page-4-1"></span>2.1. 活線接続

#### <span id="page-4-2"></span>2.1.1. 活線接続の手順

活線挿抜機能を使用し、電源が投入された状態のユーザーシステムに、adviceLUNAⅡを接続し(取り付 け)、デバッグを開始するまでの基本的な流れを以下に示します。

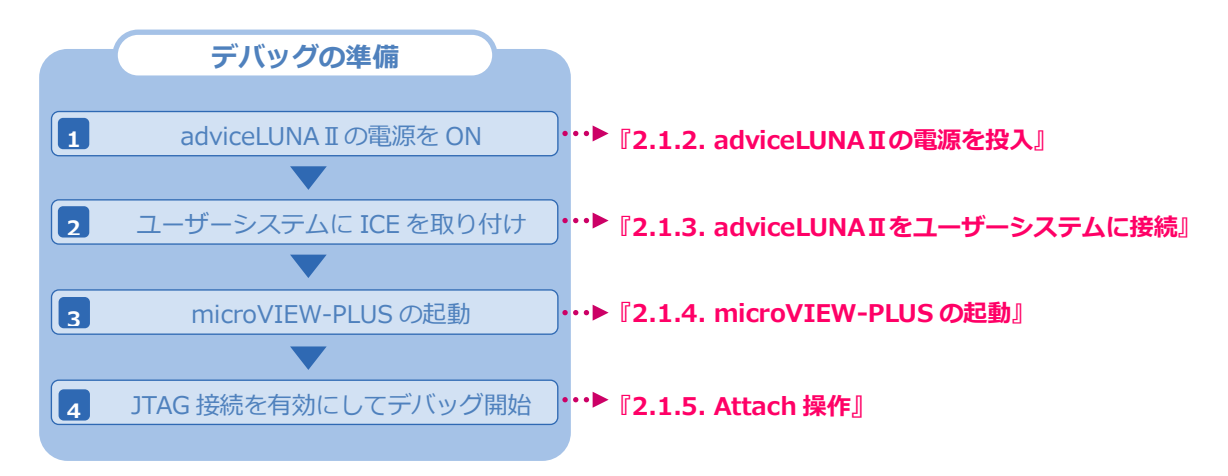

#### <span id="page-4-3"></span>2.1.2. adviceLUNAⅡの電源を投入

adviceLUNAⅡの電源投入後、"ICE POWER" LED が赤色に点灯後に、緑色点灯に変わることを確認しま す。その後、"COM LINK" LED が目視レベルで 3 度緑色に点滅することを確認してください。 この状態で、adviceLUNAⅡの接続準備ができたことを示します。

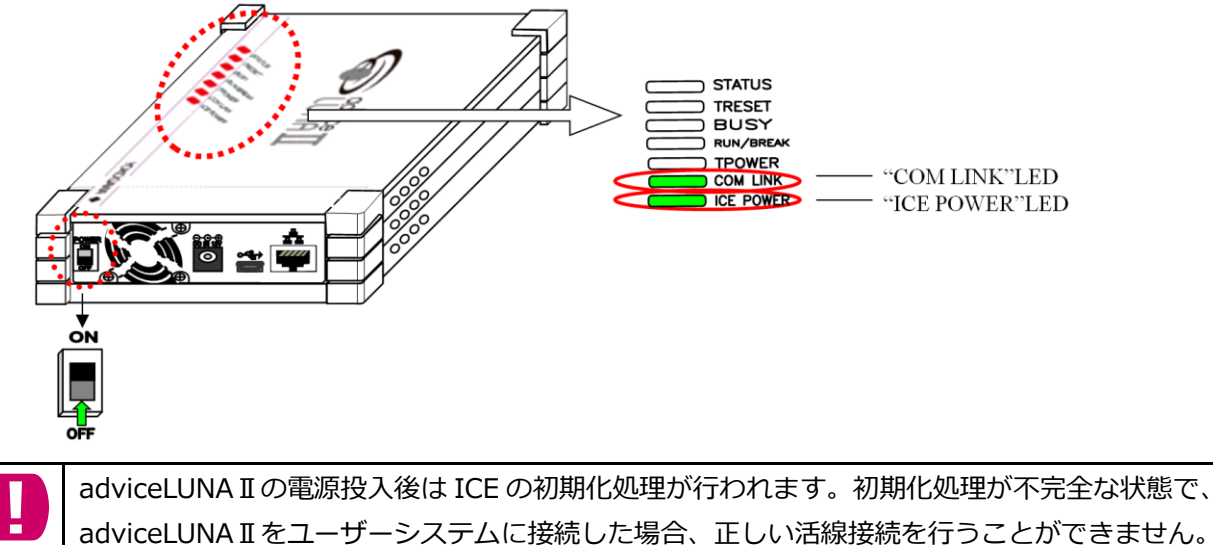

ユーザーシステムへの接続時は、必ず、"COM LINK" LED が目視レベルで 3 度緑色に点滅するこ とを確認後に行ってください。

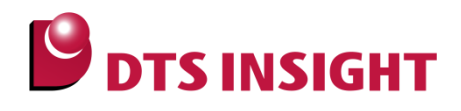

#### <span id="page-5-0"></span>2.1.3. adviceLUNA IIをユーザーシステムに接続

ユーザーシステムに adviceLUNAⅡの 20 ピン JTAG ケーブルを接続します。

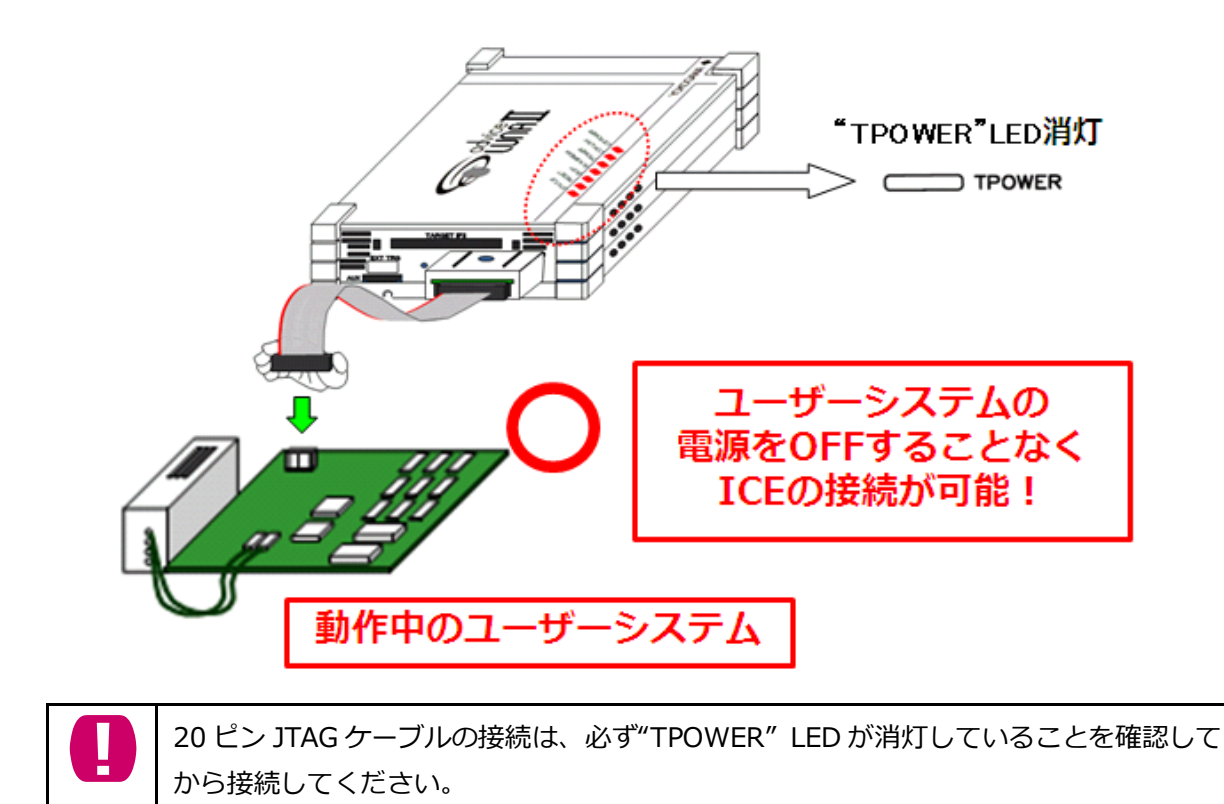

#### <span id="page-6-0"></span>2.1.4. microVIEW-PLUS の起動

プロジェクトファイルの新規作成または、既存プロジェクトファイルを復帰し、microVIEW-PLUS を起 動します。

**DES INSIGHT** 

プロジェクトファイルの起動時に表示される、「ユーザーシステムに接続しますか?」のユーザーシステ ムへの接続ウィンドウでは、「接続しない」を選択してください。接続操作は、2.1.5 項で行われます。

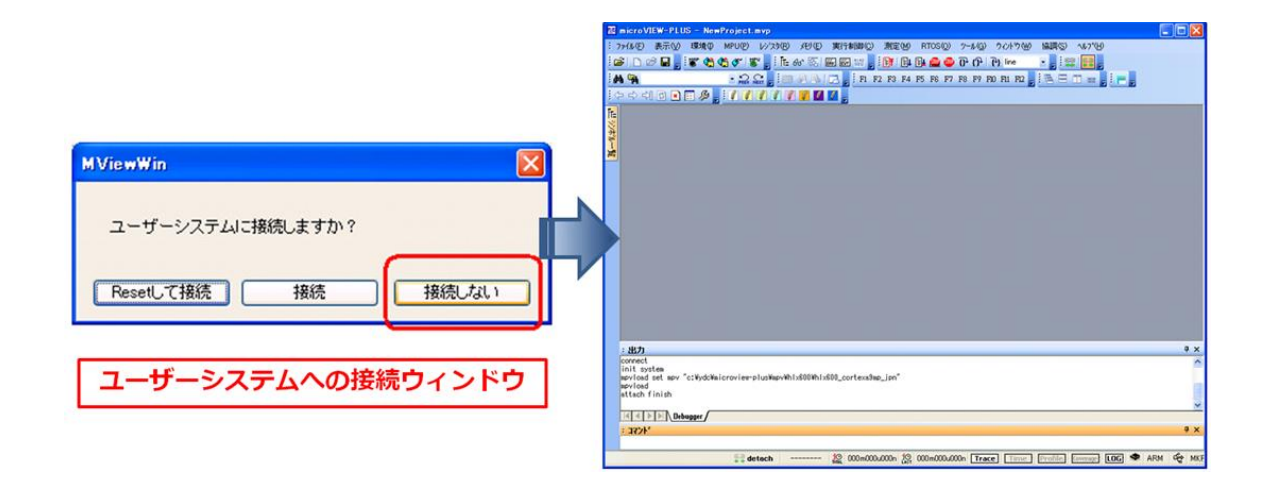

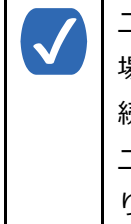

ユーザーシステムへの接続ウィンドウは、プロジェクトの設定によっては表示されない 場合があります。この場合、プロジェクトの設定内容によっては、自動的に「Reset して接 続」が選択され、ユーザーシステムに RESET が発行される場合があります。 ユーザーシステムへの接続ウィンドウが表示されない場合は、<ツール>-<オプション>よ り<プロジェクト>タブを選択いただき、「接続時に Reset 確認ダイアログを表示」の チェックボックスを ON に設定してください。

### <span id="page-7-0"></span>2.1.5. Attach 操作(シングルコア接続/AMP 接続/SMP 接続の場合)

Attach アイコン押下により、JTAG 接続を有効にし、デバッグ開始することが可能です。

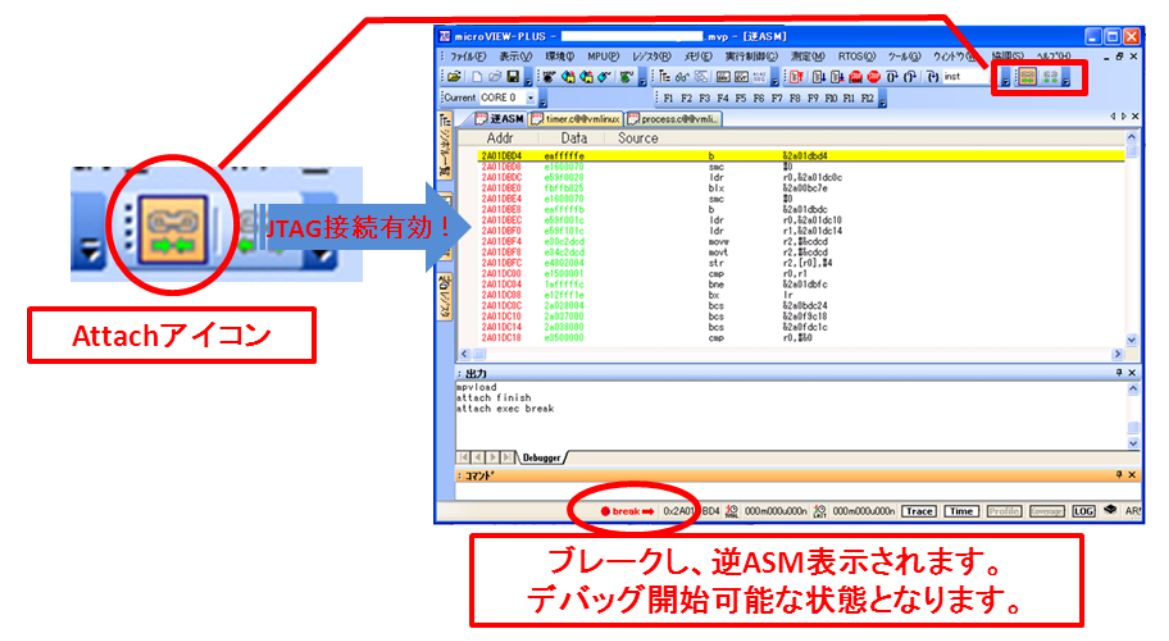

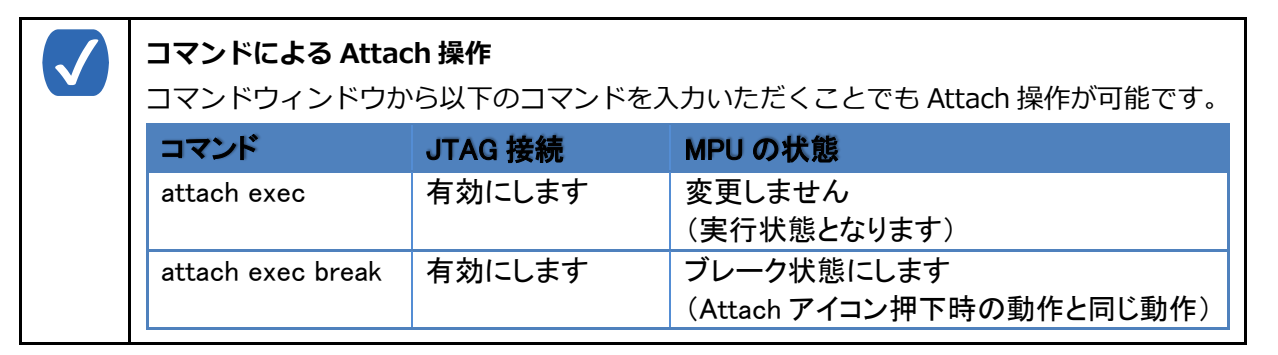

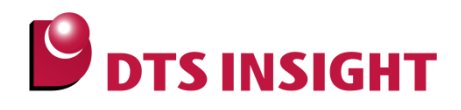

#### <span id="page-8-0"></span>2.2. 活線切断

#### <span id="page-8-1"></span>2.2.1. 活線切断の手順

活線挿抜機能を使用し、デバッグ中のユーザーシステムの状態を保持したまま、adviceLUNAⅡを取り外 し、デバッガを終了するまでの基本的な流れを以下に示します。

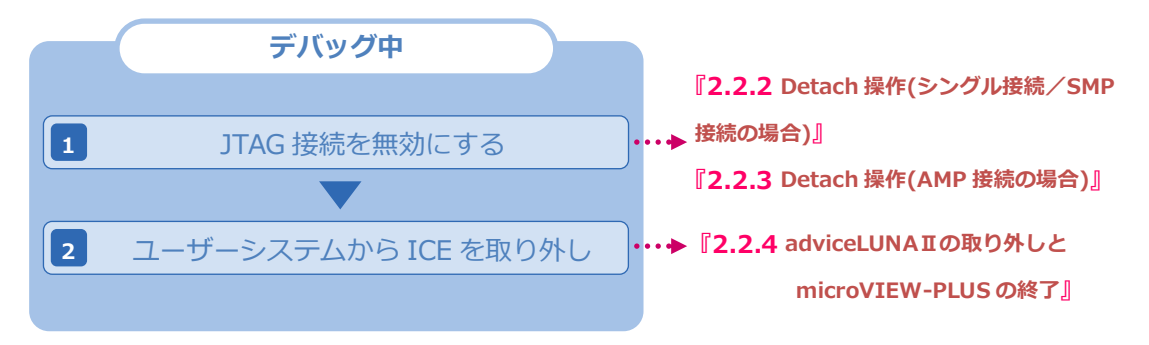

#### <span id="page-8-2"></span>2.2.2. Detach 操作(シングル接続/SMP 接続の場合)

Detach アイコン押下により、JTAG 接続を無効にし、adviceLUNA II を取り外すことが可能となります。

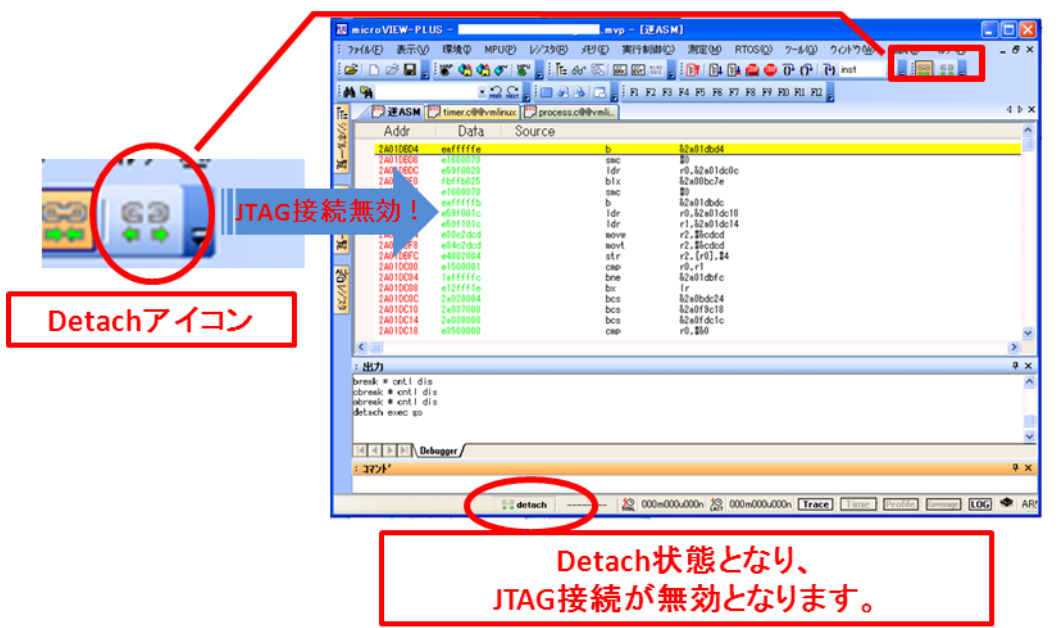

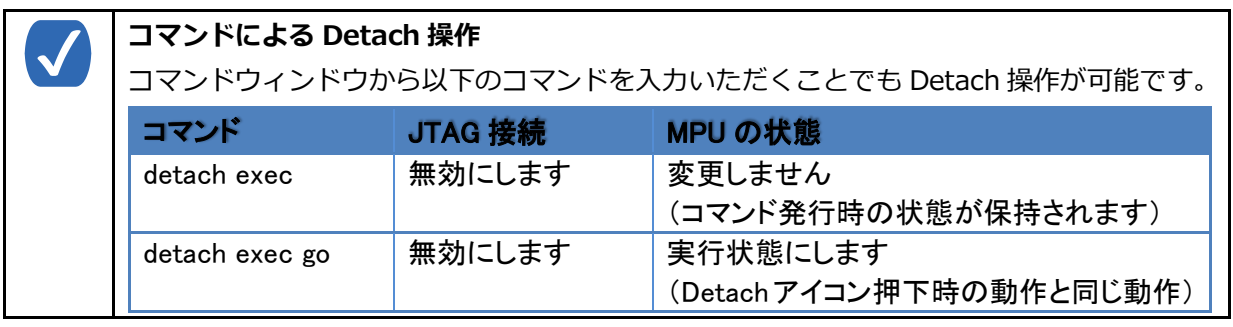

#### <span id="page-9-0"></span>2.2.3. Detach 操作(AMP 接続の場合)

開いている全ての microVIEW-PLUS にて「Detach」→「microVIEW-PLUS の終了」を順に行う事で、 JTAG 接続を無効にし、adviceLUNAⅡを取り外すことが可能となります。

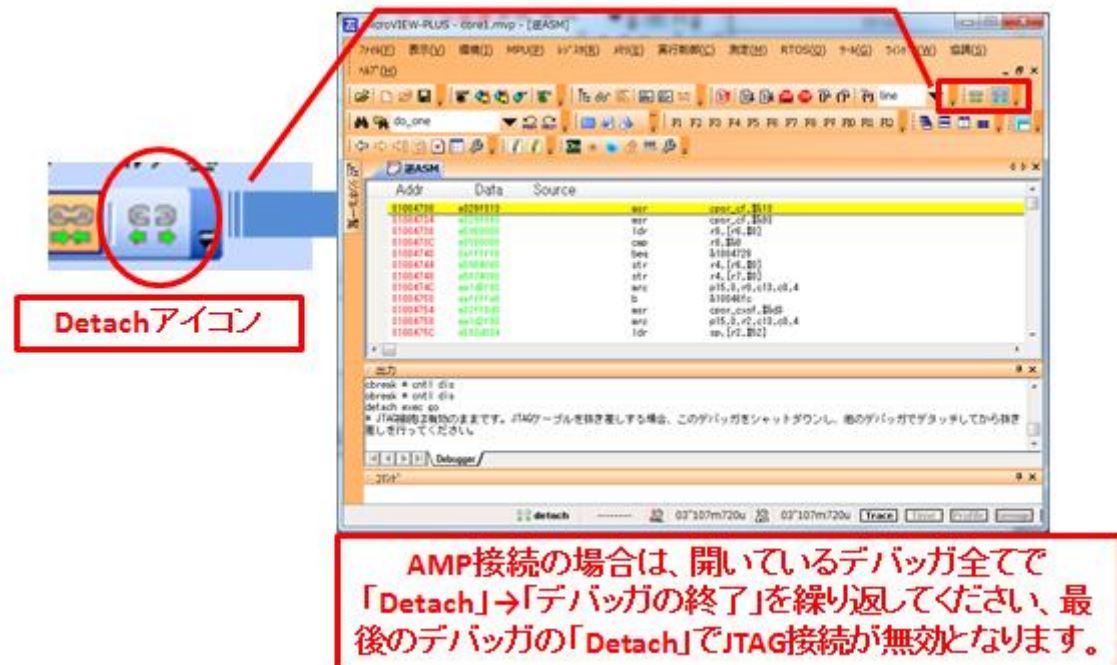

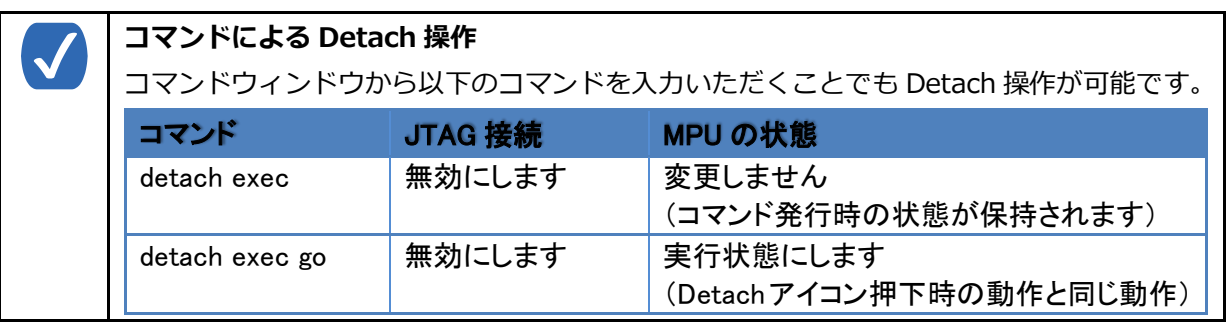

Application Note No. ESC-APN-005-05

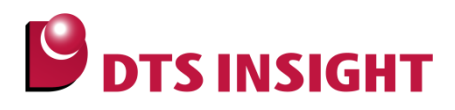

#### <span id="page-10-0"></span>2.2.4. adviceLUNAⅡの取り外しと microVIEW-PLUS の終了

ユーザーシステムから adviceLUNAⅡを取り外すことが可能です。

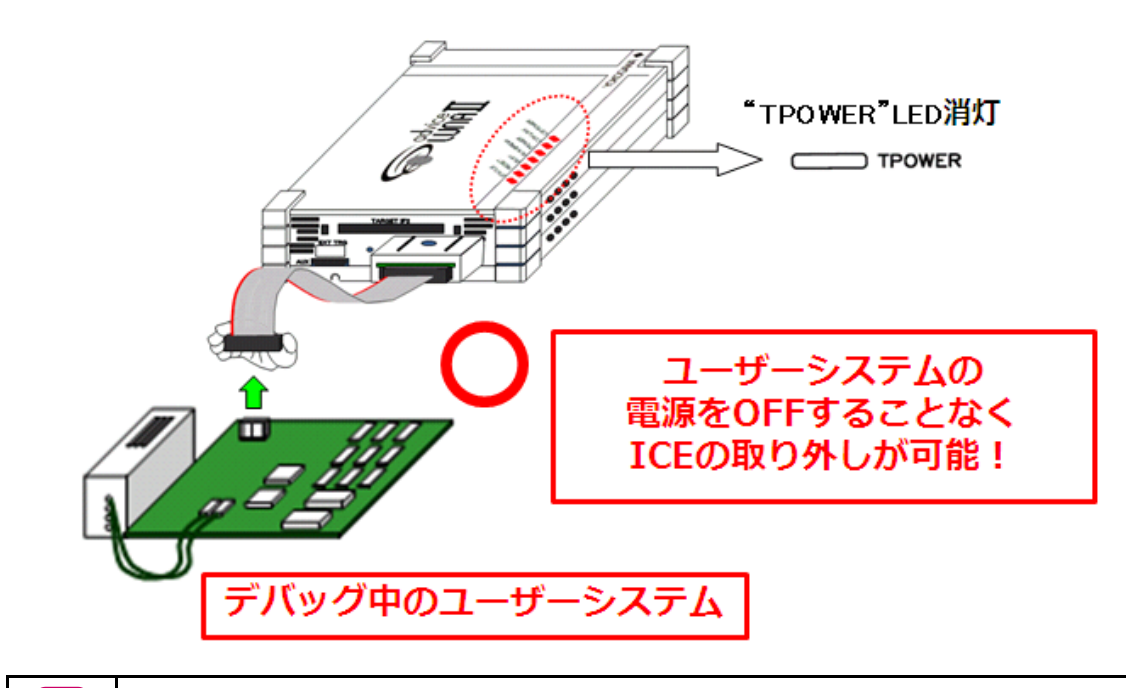

20 ピン JTAG ケーブルの取り外しは、必ず"TPOWER" LED が消灯していることを確認し てから取り外してください。

メニューバーから、「ファイル]-「アプリケーションの終了]または、タイトルバーの「閉じる」ボタンか ら、microVIEW-PLUS を終了してください。

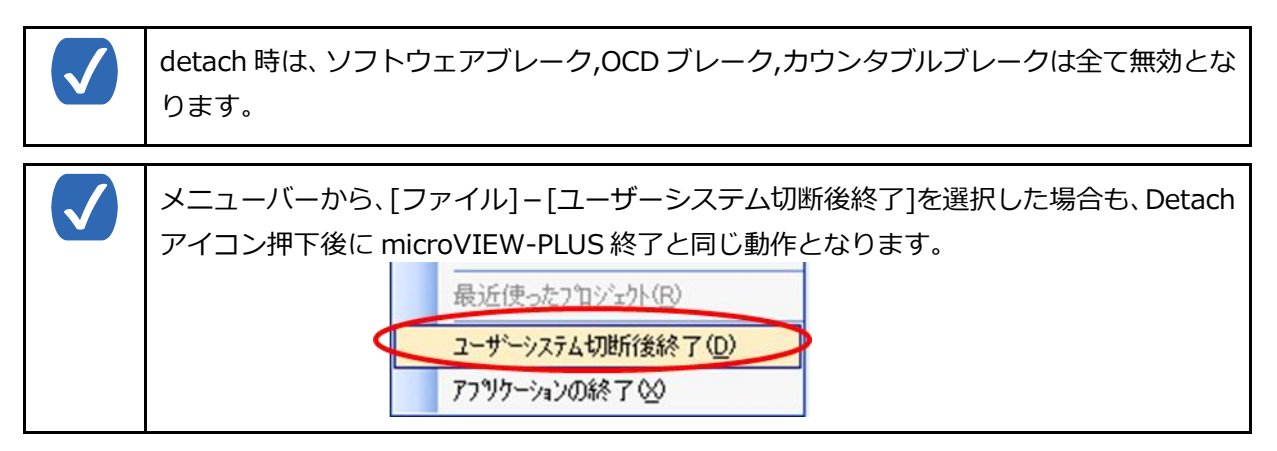

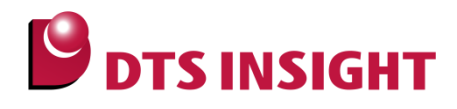

## <span id="page-11-0"></span>3. 注意事項

- HLX600TP・HLX603XP・H2X600XP など、Mictor タイプのプローブでは、活線挿抜機能をご使 用いただけません。
- 活線挿抜機能を使用する場合は必ず、H2X600JP・H2X603JP・HLX600JP・HLX603JP に付属され る 20 ピン JTAG ケーブルをご使用ください。
- コアへの電源供給やクロック供給が停止している場合など、ユーザーシステムの状態によっては、活 線接続が行えない場合があります。
- 20 ピン JTAG ケーブルの抜き差しは、"TPOWER" LED が消灯していることを確認してから、おこな ってください。

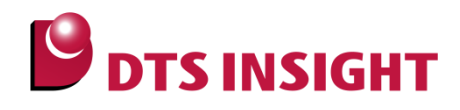

## <span id="page-12-0"></span>4. 用語集

- JTAG 接続を有効にする / JTAG 接続を無効にする
	- adviceLUNA II の活線挿抜機能は、ICE とユーザーシステム間の JTAG 制御を有効/無効に切り 替えることで実現しており、JTAG 制御が無効な状態では、ユーザーシステムに影響を与えるこ となく adviceLUNAⅡの脱着が可能となります。
	- ▶ adviceLUNAⅡとユーザーシステム間の JTAG 制御を有効にすることを、「JTAG 接続を有効に する」といい、JTAG 制御を無効にすることを「JTAG 接続を無効にする」といいます。
- Attach
	- ▶ ユーザーシステムに影響を与えずに、JTAG 接続が無効な状態から JTAG 接続を有効にすること を「Attach」といい、microVIEW-PLUS のアイコンから操作することができます。
- Detach
	- ユーザーシステムに影響を与えずに、JTAG 接続が有効な状態から JTAG 接続を無効にすること を「Detach」といい、microVIEW-PLUS のゕコンから操作することができます。
- 活線接続
	- 活線挿抜機能を用いて、動作中のユーザーシステムに adviceLUNAⅡを接続し、デバッグを開 始する手法です。
- 活線切断
	- 活線挿抜機能を用いて、デバッグ中の状態から JTAG 接続を無効にし、adviceLUNAⅡを取り外 ь す手法です。
- ホットプラグ
	- 活線接続と同じ意味です。

## <span id="page-12-1"></span>5. 参考資料

- 「adviceLUNA II ユーザーズマニュアル(固有編) H2X600」 (H2X600\_podm\_jpn.pdf)
- 「adviceLUNA II ユーザーズマニュアル(固有編) H2X603」 (H2X603\_podm\_jpn.pdf)
- 「adviceLUNA ユーザーズマニュアル(固有編) HLX600」 (HLX600\_podm\_jpn.pdf)
- 「adviceLUNA ユーザーズマニュアル(固有編) HLX603」 (HLX603\_podm\_jpn.pdf)
- 「microVIEW-PLUS ユーザーズマニュアル(共通編)」 (mvwPLUSj.pdf)
- 「microVIEW-PLUS ユーザーズマニュアル(固有編) HLX600」 (HLX600\_jpn.pdf)
- 「microVIEW-PLUS ユーザーズマニュアル(固有編) H2X600」 (H2X600\_jpn.pdf)

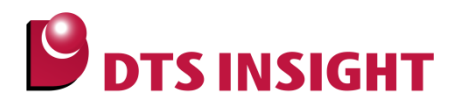

## <span id="page-13-0"></span>改訂履歴

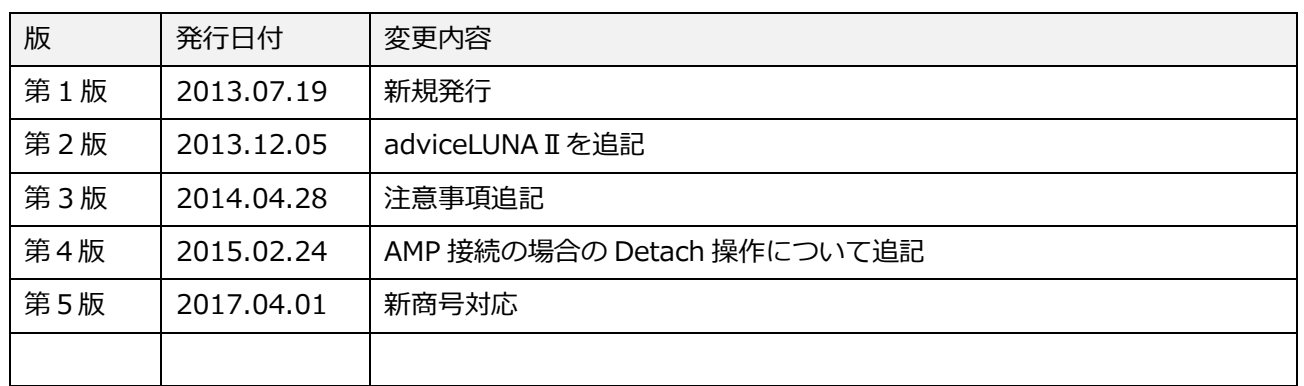